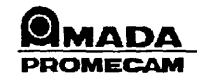

## **16 - NUMERICAL CONTROL CUSTOMIZATION**

The numerical control customization operation configures the numerical control in relation to the number of axes used.

In case of the ERROR 00 or ERROR 80 message, it is advisable to check that this configuration is correct.

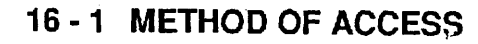

 $\overline{\phantom{0}}$ 

Press the  $\left| \begin{array}{c} 1 \end{array} \right|$  (28) and  $\left| \begin{array}{c} 2 \end{array} \right|$  (30) keys, and hold them down while you turn on

the numerical control.

- Do not release the keys before hearing two successive sound signals.  $\overline{\phantom{a}}$
- No display is visible on the screen.

## 16 - 2 KEY VALUES

Along X axis: number of axes installed:

$$
1 = X
$$
  
\n
$$
2 = X + Y
$$
  
\n
$$
3 = X + Y + R \text{ or } Z
$$
  
\n
$$
4 = X + R \text{ or } Z
$$

Along Yaxis: 1 2 the Y count decreases when the press is closed reverse counting (not used). Along AUX axis: 1

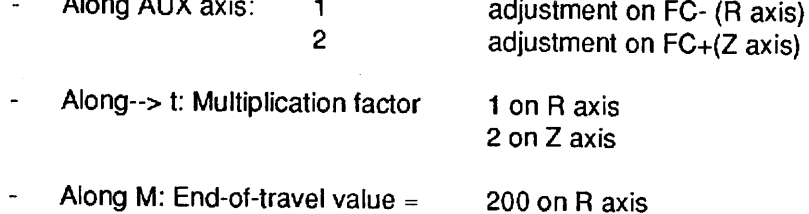

60 on Z axis

Along: Number of parts between two position resets of AUX axis. It is recommended that this value be set to zero.

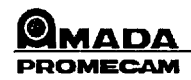

 $\Box$ 

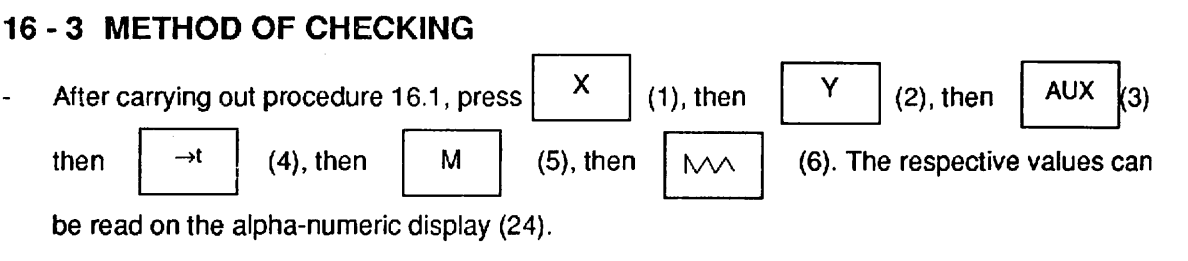

**Watch out for the squared zeros, which are a sign that the memory is polluted.** 

## **16 - 4 METHOD OF WRITING**

**If a checked value is not in compliance with your machine, as shown in table 16.2:** 

Enter the correct value on the numeric key-pad, then press the  $\begin{bmatrix} x \\ y \end{bmatrix}$  (1) or Finder the correct value on the numeric key-<br> $\begin{bmatrix} Y \\ Y \end{bmatrix}$  (2) or  $\begin{bmatrix} \text{AUX} \\ \text{AUX} \end{bmatrix}$  (3), etc. key.

'--~-- ----- -